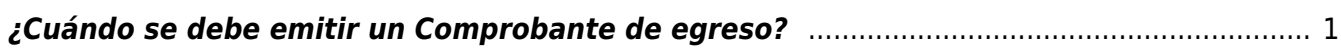

# **Tabla de Contenidos**

# <span id="page-2-0"></span>**¿Cuándo se debe emitir un Comprobante de egreso?**

"Amparan devoluciones, descuentos y bonificaciones para efectos de deducibilidad y también pueden utilizarse para corregir o restar un comprobante de ingresos en cuanto a los montos que documenta, como la aplicación de anticipos". Este comprobante es comúnmente conocido como nota de crédito. La clave para registrar en el campo tipo de comprobante es E.

## **Hay varias razones por las cual emitir un comprobante fiscal de Egreso y esas son:**

- Por descuentos en ventas ya facturadas.
- Por devolución de mercancías.
- Anulación total de un CFDI de Ingreso.
- Bonificaciones aplicables a ventas futuras

Además, debemos tomar en cuenta que para poder emitir el tipo de CFDI de Egreso previamente debe haber uno de Ingreso. Estos deben estar relacionados mediante el UUID y el catálogo de tipos de relación entre CFDI.

Los comprobantes de Egreso pueden estar relacionados con varios CFDI de Ingresos o solo con uno. La forma de proceder dependerá del porcentaje de egreso que se necesite registrar o de si se aplicarán todos los comprobantes o solo a algunos.

## **Algunos datos de interés de los tipos de CFDI de Egreso que debes conocer son:**

- No sirven para cancelar un CFDI de Ingreso.

- Siempre debe ir relacionado con un comprobante de Ingreso y es importante estipular dicha relación.

- Para validar un CFDI de Egreso es importante que, tanto en el XML como en el PDF, se estipule correctamente el tipo de

comprobante como "E-Egreso".

Los comprobantes de egreso pueden estar relacionados a varios CFDI de ingresos o sólo a uno. La forma de proceder en cada caso depende del porcentaje de egreso que se necesite registrar o de si se aplicará todos los comprobantes o sólo a algunos.

Uno de ellos describe la situación de una empresa que tiene 3 comprobantes de ingreso, cada uno con importes y formas de pago distintos y se requiere registrar un egreso del 100 por ciento del valor de los 3 comprobantes. Entonces, el CFDI de egreso se emite registrando como importe el total de la sumatoria de los comprobantes de ingreso.

También se tiene que registrar en el Nodo, que es un "documento relacionado […] cada uno de los CFDI de tipo ingreso y registrar la forma de pago con la que se está efectuando el descuento, devolución o bonificación. Si los comprobantes de ingreso no han sido pagados, puede registrarse como una forma de pago la clave '15' (condonación)".

Si existen varios comprobantes de ingreso y los descuentos son menores al importe de cada uno, "se

emite un CFDI de egreso por cada descuento o bonificación correspondiente a cada comprobante de ingreso". De igual manera, se registra la forma de pago con la que se efectuará el movimiento.

Por ejemplo, si a un CFDI de ingreso por un importe de \$400 requiere aplicarse un descuento de \$100, este se registrará como importe, y en el Nodo se debe poner "documento relacionado" y el CFDI deberá ser de ingreso.

Si el descuento es menor a cada uno de los comprobantes, se emite un CFDI de egreso por el total de los descuentos.

"En el caso de que la venta sea futura, se podrán emitir los CFDI de egresos con estas opciones:

CFDI de egresos relacionado a uno de ingresos: Cuando se genere el derecho de un descuento global en un futuro, el contribuyente podrá emitir un documento interno para efectos de control. Cuando se realice el pago al que se le aplicará el descuento, se deberá emitir el CFDI de ingreso y luego el de egreso que ampare el valor consignado en el documento interno.

CFDI de egreso sin relacionar: Cuando se genere el derecho de un descuento global en un futuro, el contribuyente podrá emitir un CFDI de egreso por el valor del descuento registrando en el campo forma de pago la clave '23' (Novación), siempre y cuando sea por el mismo monto del CFDI de egreso."

Se le llama nota de crédito a un comprobante de egreso que se emite al brindar el descuento de un monto específico por una devolución, aplicación de una bonificación o descuento especial, y que deberá ser relacionada con un CFDI de ingreso.

Este tipo de nota nunca deberá relacionarse con comprobantes de pagos (tipo P), nóminas (Tipo N) o de traslados (tipo T).

Dado que este tipo de CFDI disminuye el valor de la factura con la que está relacionado, repercute en las deducciones que puede realizar el receptor.

Además, cabe mencionar que cuando emitas este tipo de comprobante deberás sentar la clave para Devoluciones, descuentos o bonificaciones. Además, tendrás que utilizar alguna de las siguientes claves de producto o servicio:

- 84111505 Servicios de contabilidad de sueldos y salarios
- 01010101 No existe en el catálogo
- 841115 Servicios de Facturación

La nota de crédito debe seguir reglas muy específicas en cuanto al llenado del comprobante. Es importante conocer esto para poder hacer la emisión correcta de las notas de crédito.

### **Puntos más importantes:**

- Se debe relacionar los comprobantes de ingresos origen de esta nota de crédito. Para ello el portal de Enlace Fiscal

```
simplifica este paso mediante un buscador integrado de documentos CFDI que
potencialmente puedan ser ligados a la nota de
crédito que se desea emitir.
```
- Si bien el SAT no lo ha mencionado explícitamente en su documentación, el campo de Uso de CFDI se sugiere sea llenado con la

opción "(G02) Devoluciones, descuentos o bonificaciones".

- Las partidas pueden utilizar la clave SAT que corresponda, y no necesariamente el "84111506" que era para las notas de

crédito.

- De igual forma se pueden utilizar las claves de unidad que correspondan al servicio o producto de la partida.

- El Método de Pago obligatoriamente debe ser "(PUE) Pago en una sola exhibición". El portal de Enlace Fiscal lo hace

automáticamente.

- La Forma de Pago que se debe especificar es aquella del CFDI relacionado de mayor valor o la forma de pago con la que se

registra el descuento, devolución o bonificación.

- En caso que el CFDI de ingreso relacionado no haya sido pagado se debe usar la Forma de Pago Condonación

- Para casos donde se requiere generar una nota de crédito sin CFDI de ingreso relacionado, se deberá ingresar con la Forma de

Pago Novación. Una vez generado el CFDI de ingreso, se debe relacionar en un nueva Nota de Crédito con el Tipo de Relación Nota de Débito y en Forma de Pago Novación cuando se trate del mismo monto; en caso contrario, se deberán emitir dos CFDIs de ingreso, el primero por el mismo valor de la nota de crédito ya realizada y el segundo por la diferencia, donde se registrará la Forma de Pago con la que se haya liquidado la operación.

### **Devolución de mercancía sobre facturas o traslados previos**

Se trata de un CFDI de egreso, el cual es emitido para informar sobre la devolución de mercancía. Puede vincularse a un CFDI de traslado o ingreso, pero no podrá relacionarse con otro CFDI de egresos, pagos o de nómina. Al tratarse de una devolución realizada por el receptor de la factura, este tipo de CFDI implica una reducción del ingreso para el emisor respecto al monto reportado en la factura inicial.

From: <https://wiki.sulemp.com/>- **Ofrecemos Soluciones**

Permanent link: **[https://wiki.sulemp.com/doku.php?id=comprobante\\_de\\_egresos](https://wiki.sulemp.com/doku.php?id=comprobante_de_egresos)**

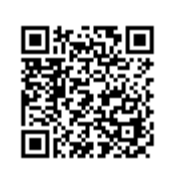

Last update: **2022/01/13 17:47**